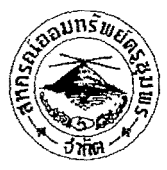

## ประกาศสหกรณ์ออมทรัพย์ครูชุมพร จำกัด เรื่อง ขั้นตอนการสมัครเพื่อยืนยันตัวตนให้สหกรณ์หักเงิน ณ ที่จ่าย ผ่านบัญชีธนาคารกรุงไทย

้ด้วยสหกรณ์ออมทรัพย์ครูชุมพร จำกัด ได้หักเงิน ณ ที่จ่ายของสมาชิกข้าราชการบำนาญ โดยให้ ้ ธนาการกรุงใทย เป็นผู้คำเนินการหักจากบัญชีของสมาชิก ส่งให้กับสหกรณ์ นั้น บัดนี้ธนาการกรุงไทย ให้สหกรณ์ ี คำเนินการหักจากบัญชีของสมาชิกเอง ค่าธรรมเนียมหักจากบัญชีของสมาชิก ครั้งละ 7 บาท

้ คังนั้น จึงขอให้สมาชิกที่หักเงิน ณ ที่จ่าย ผ่านธนาคารกรุงไทย สมัครยืนยันตัวตนเพื่อให้สหกรณ์ หักเงิน ณ ที่จ่ายผ่านบัญชีธนาคารของตนเอง ภายในวันที่ 31 สิงหาคม 2565 โดยสมัคร ได้ 2 ช่องทาง คือ

1. สาขาธนาคาร

2. Krungthai NEXT

์ โดยการทำตามขั้นตอนที่แนบมาพร้อมประกาสนี้ เมื่อเรียบร้อยแล้ว ขอให้ส่งหลักฐานการยืนยันตัวตน ไปที่ไลน์ สอ. ครูชุมพร จำกัด (ID @ctscc.) หรือสแกน QR CODE หรือนำส่งที่สำนักงานใหญ่ หรือสาขา

จึงประกาศมาเพื่อทราบและคำเนินการ

ประกาศ ณ วันที่ 31 พฤษภาคม พ.ศ. 2565

ิลงชื่อ

(นายเรื่องชัย จิตรภิรมย์)

ประธานกรรมการสหกรณ์ออมทรัพย์ครูชุมพร จำกัด

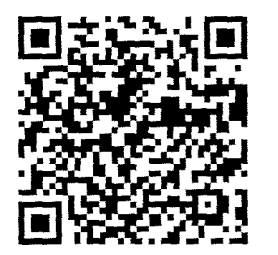

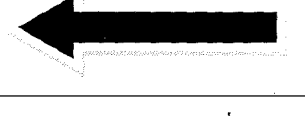

สแกน QR CODE เพื่อนำส่ง หลักฐานการขึ้นยันตัวตน

## ีขั้นตอนการสมัครเพื่อยืนยันตัวตนให้สหกรณ์หักชำระหนี้รายเดือน **ผ่านบัญชีธนาคารกร ุงไทย**

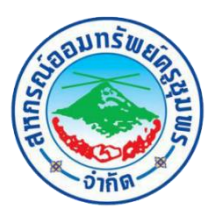

**เข้าแอปธนาคารกร ุงไทย (Krungthai NEXT) แล้วท าตามขั้นตอนดังนี้**

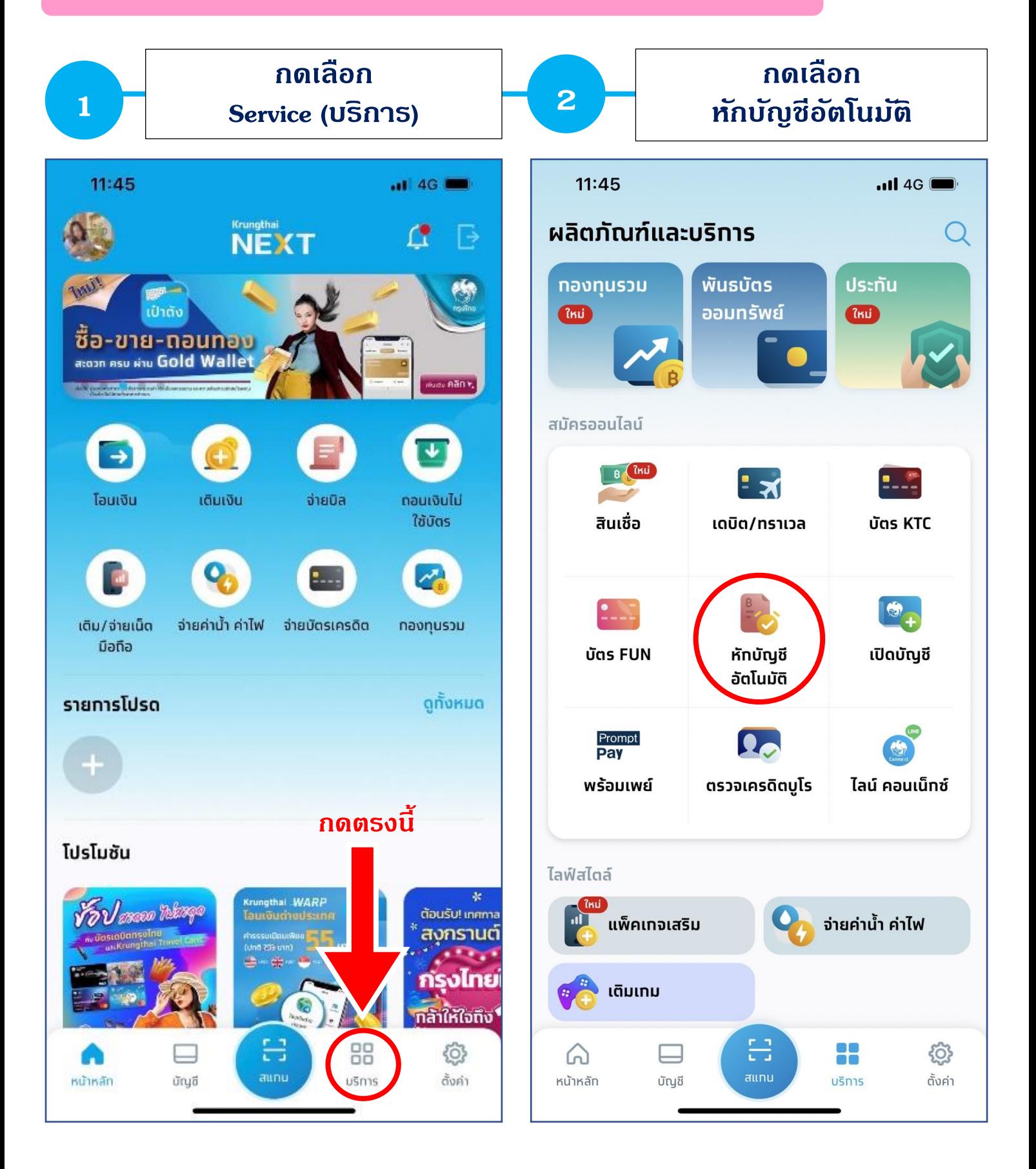

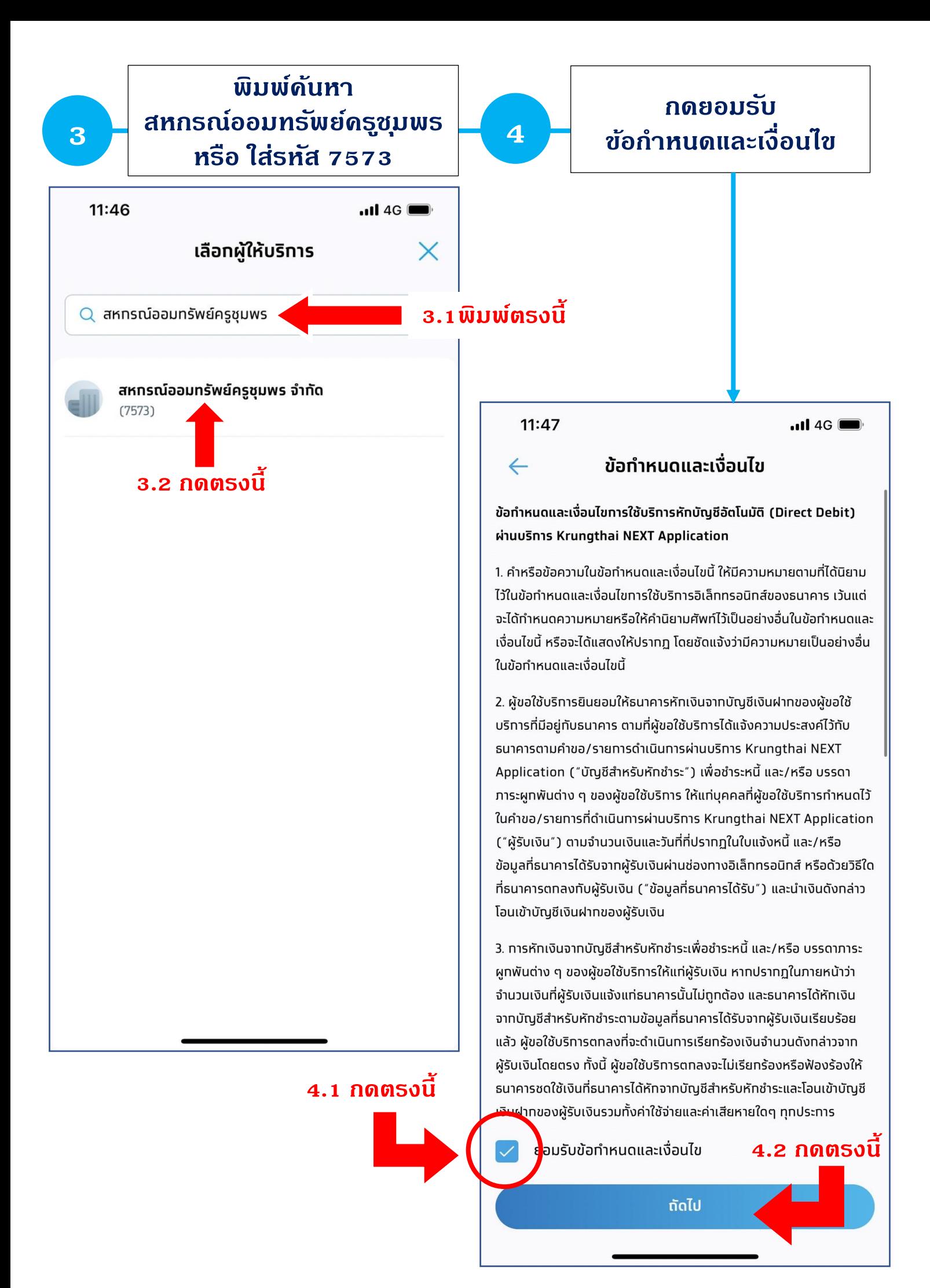

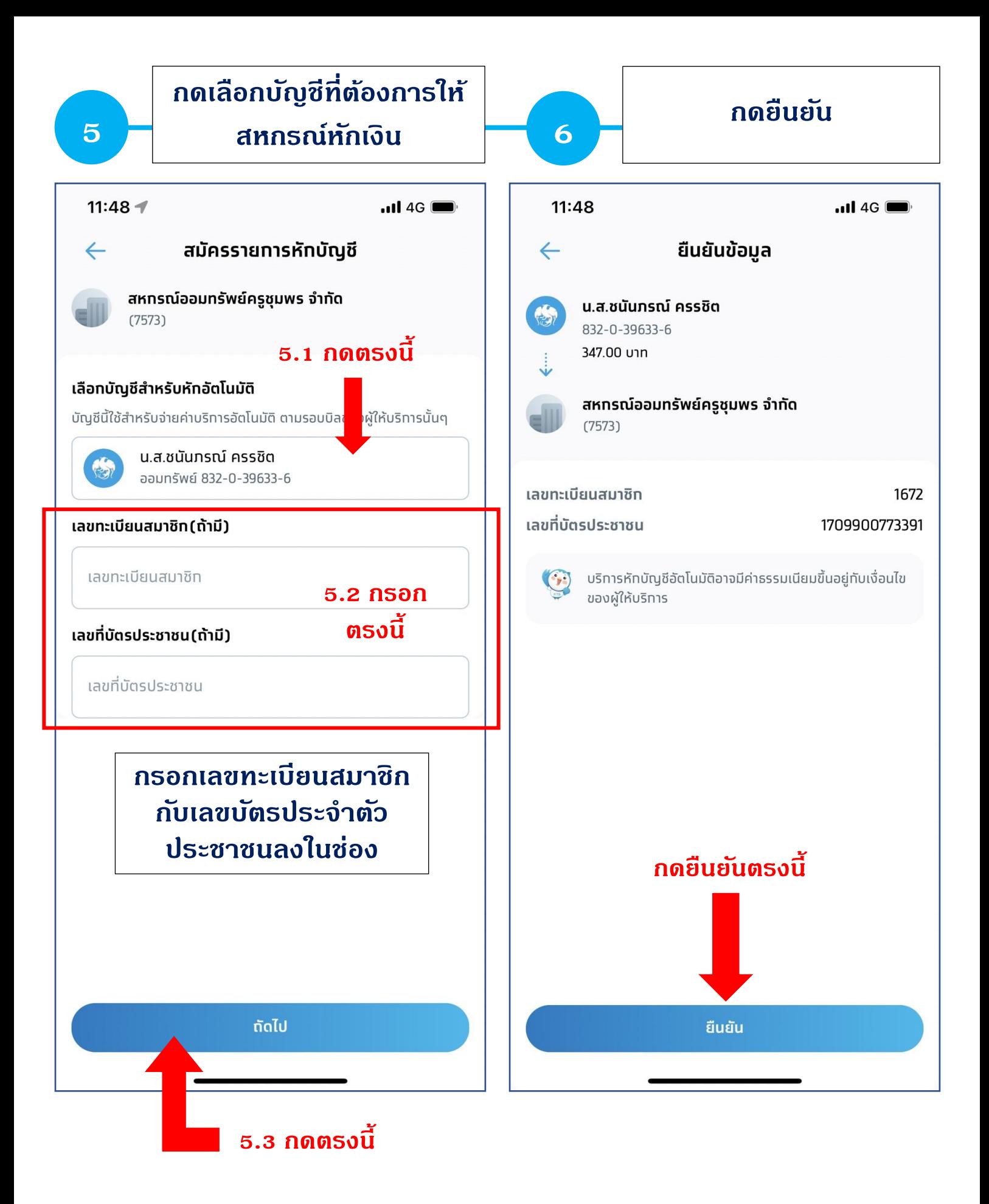

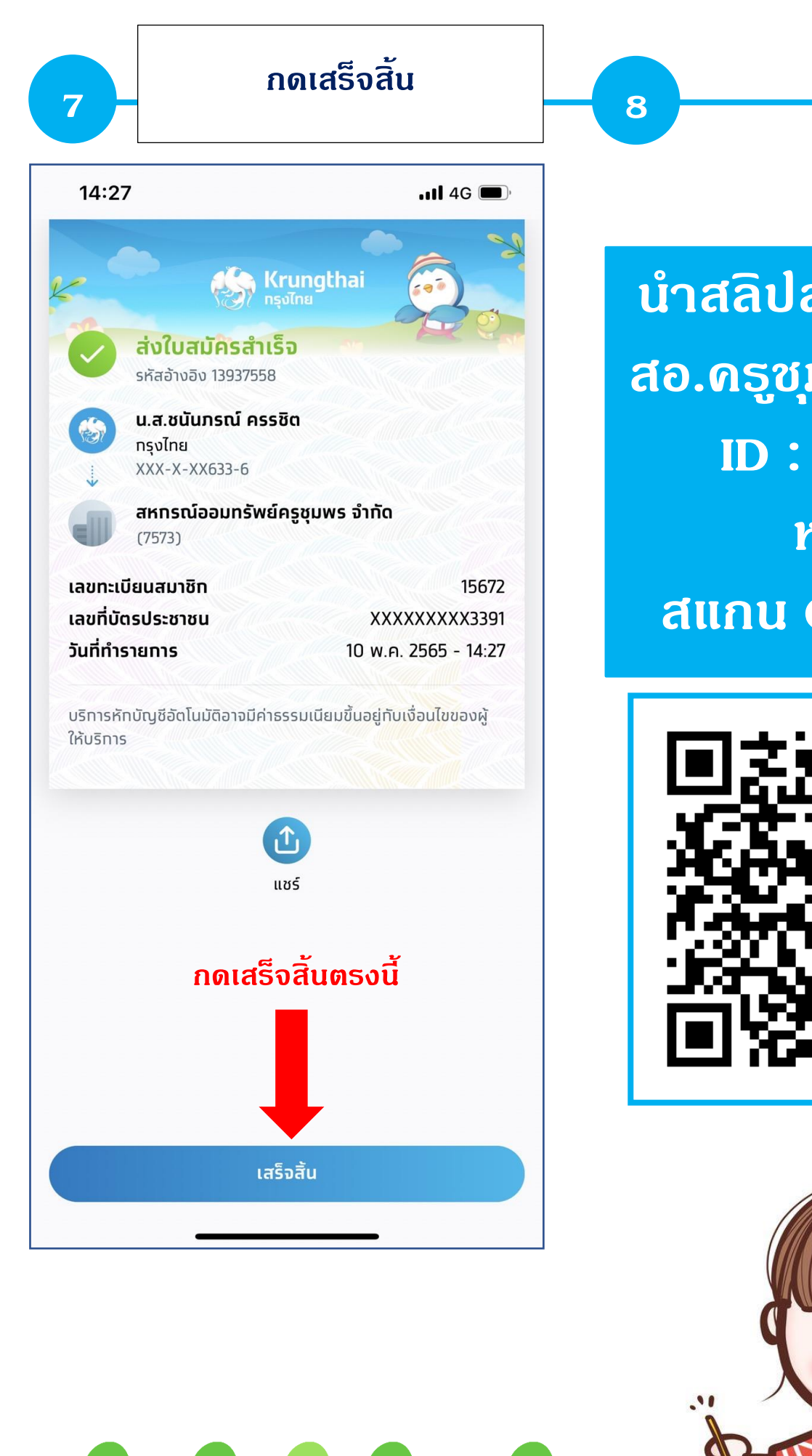

**น าสลิปส่งมาที่ไลน์ สอ.ครูชุมพร จ ากัด ID : @ctscc หรือ สแกน QR CODE**

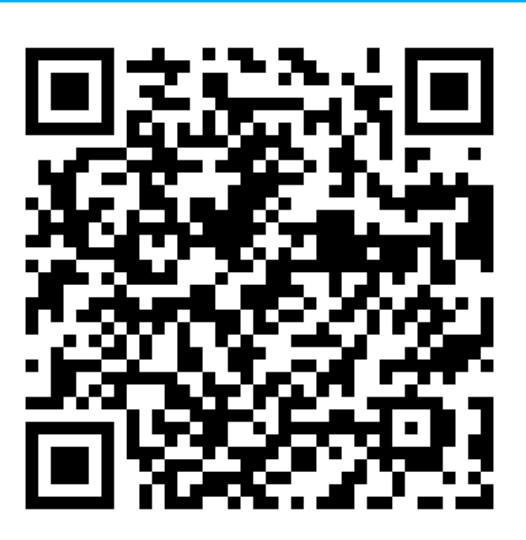

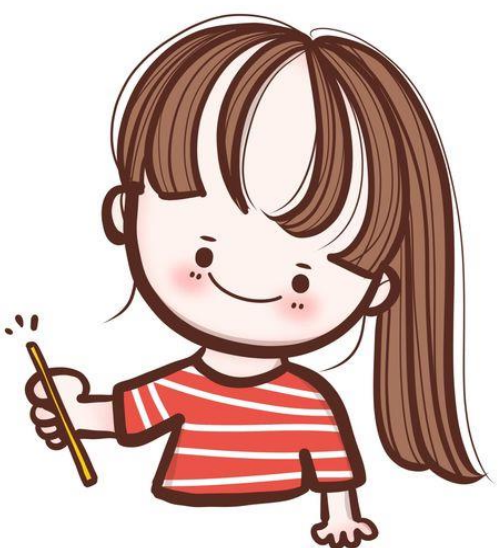